# *News from the MapMen Family of Omics Tools*

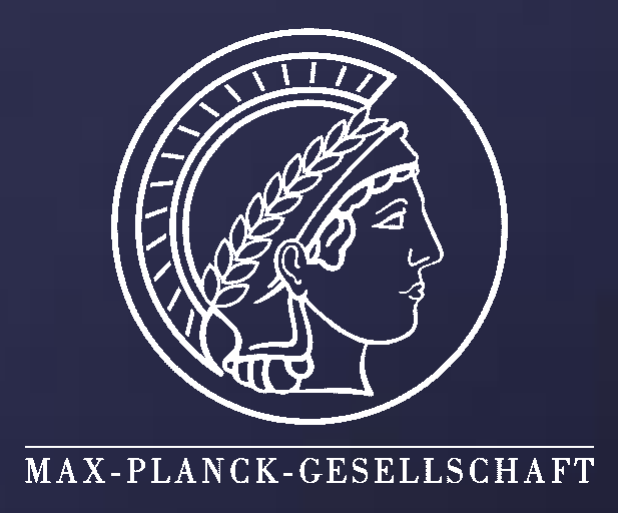

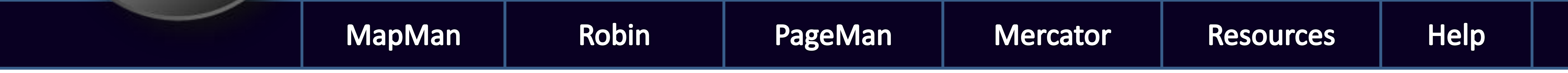

Axel Nagel **<sup>1</sup>**, Marc Lohse **<sup>1</sup>**, Dirk Walther **<sup>1</sup>**, Birgit Kersten **<sup>1</sup>**, Joachim Selbig **<sup>2</sup>** , Bjoern Usadel **<sup>1</sup>**, Mark Stitt **<sup>1</sup> Contact: [mapman@mpimp-golm.mpg.de](mailto:mapman@mpimp-golm.mpg.de) Web: [http://mapman.gabipd.org](http://mapman.gabipd.org/)**

> Get help and support online, using our web forum or contact us directly by email:<http://mapman.gabipd.org/web/guest/forum>

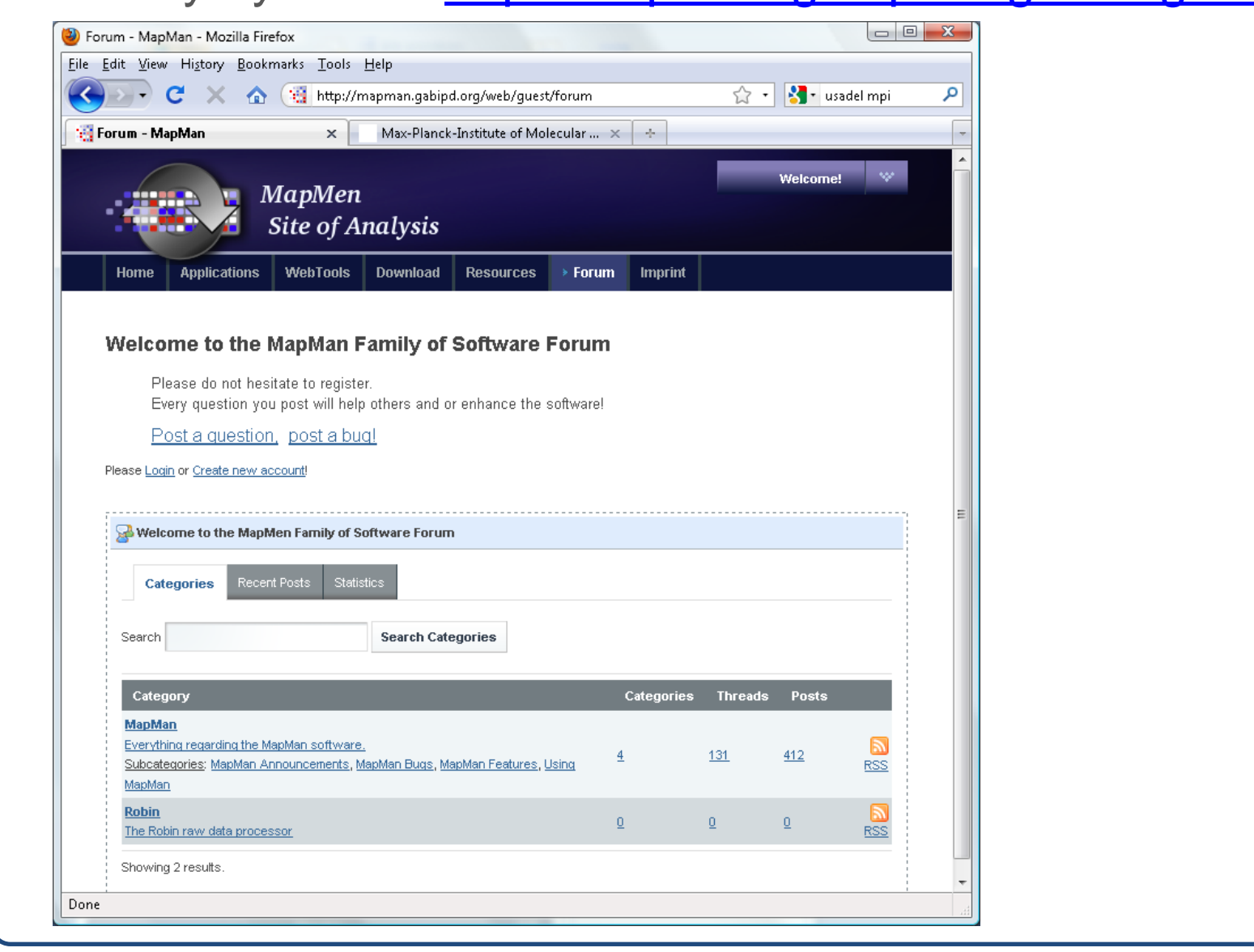

**<sup>1</sup>Max Planck Institute of Molecular Plant Physiology, Am Mühlenberg 1, 14476 Potsdam, Germany <sup>2</sup>University of Potsdam, c/o MPIMP, Am Mühlenberg 1, 14476 Potsdam, Germany**

## **Overview**

# | 3 中

**ROBIN, a User Friendly Graphical Interface to Powerful Open Source Microarray Processing**

Online access to up to date MapMan Mappings and Pathways Mappings(Annotation Data) available for :

• Arabidopsis thaliana

• Glycine max

- Chlamydomonas reinhardtii
- Solanum lycopersicum

• Saccharum officinarum

- Solanum tuberosum
	- Triticum aestivum
- Hordeum vulgare • Medicago truncatula
- Oryza sativa Japonica Group • Vitis vinifera • Zea mays
- Populus trichocarpa

### <http://mapman.gabipd.org/web/guest/mapmanstore>

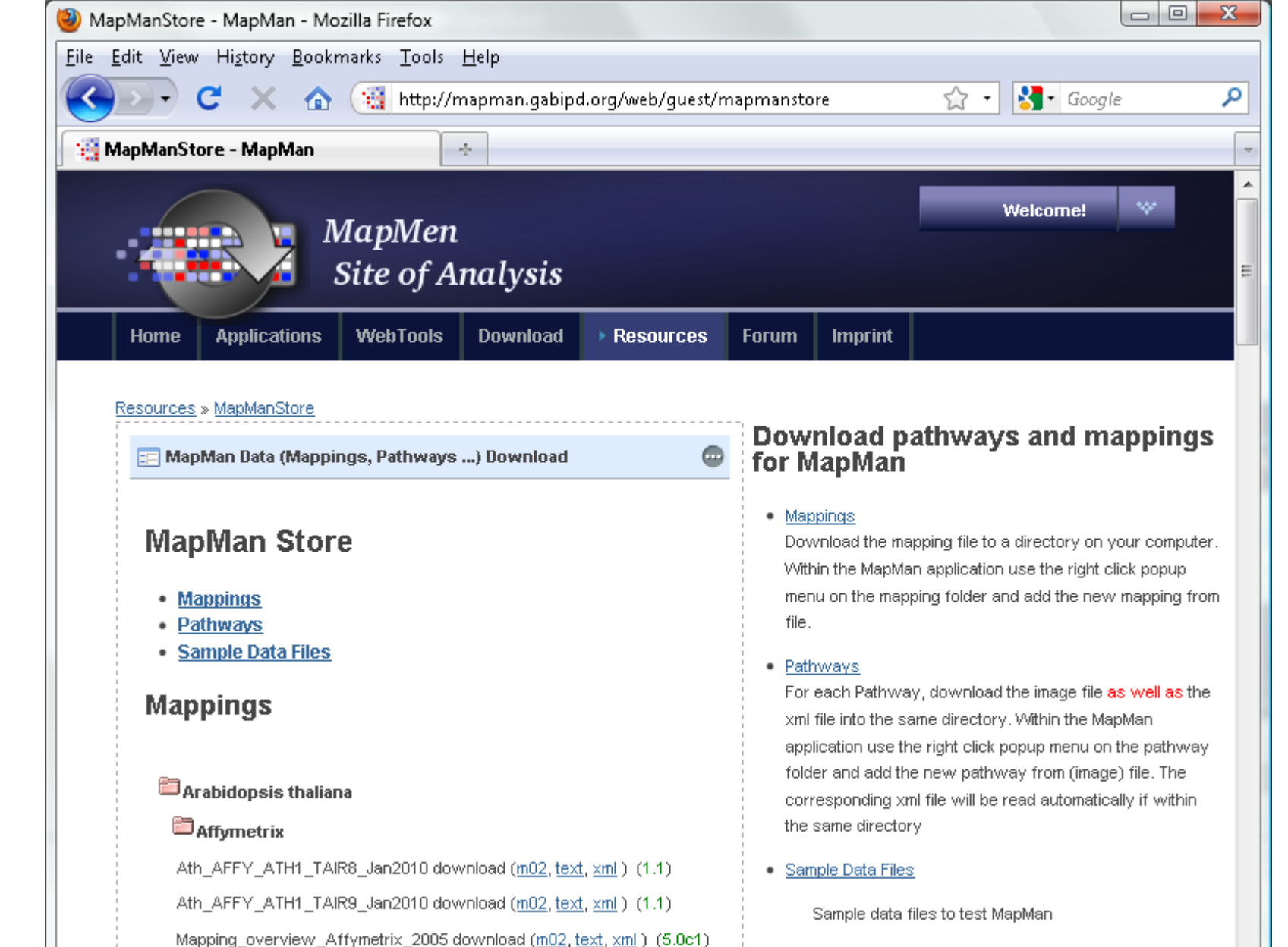

The PageMan functionality has now been fully integrated into the MapMan application:

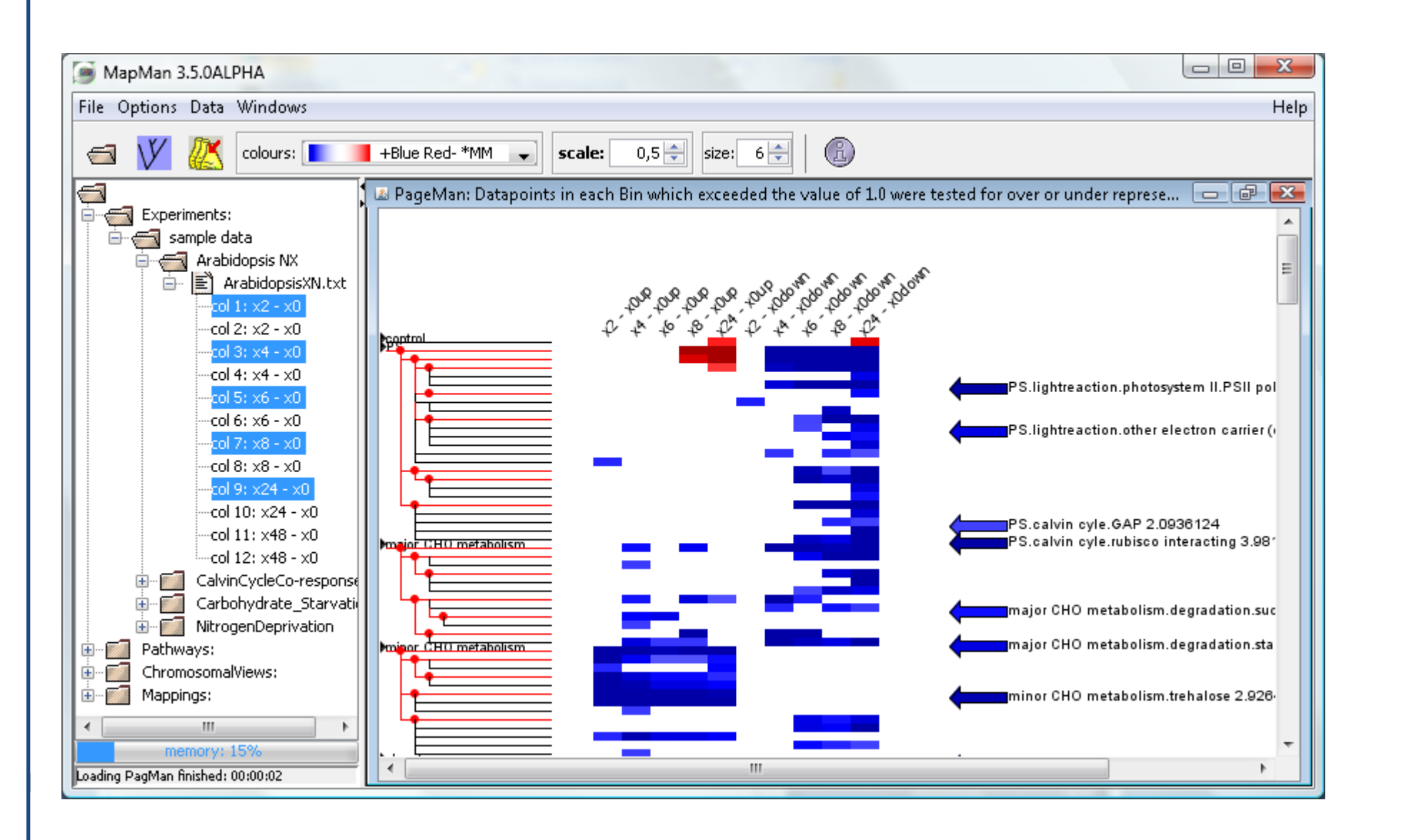

This study was supported by a grant from the German Federal Ministry of Education and Research (BMBF grant 0315049A) and by the Max-Planck-Society.

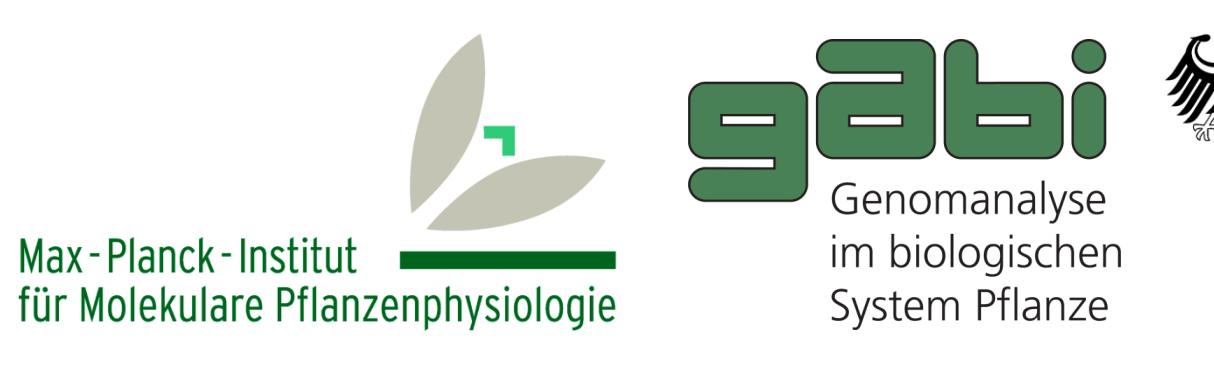

**Bundesministerium** für Bildung und Forschung

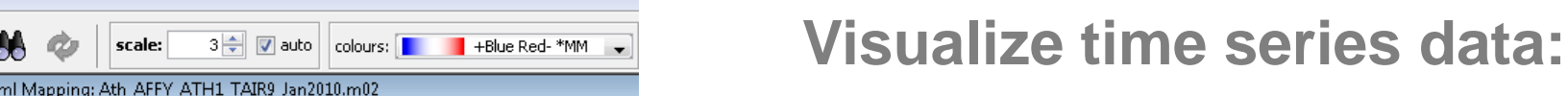

• See multiple experiments in parallel while having the whole MapMan annotation at your fingertips • including interactive tool tips which get you straight to publications mentioning the gene of interest.

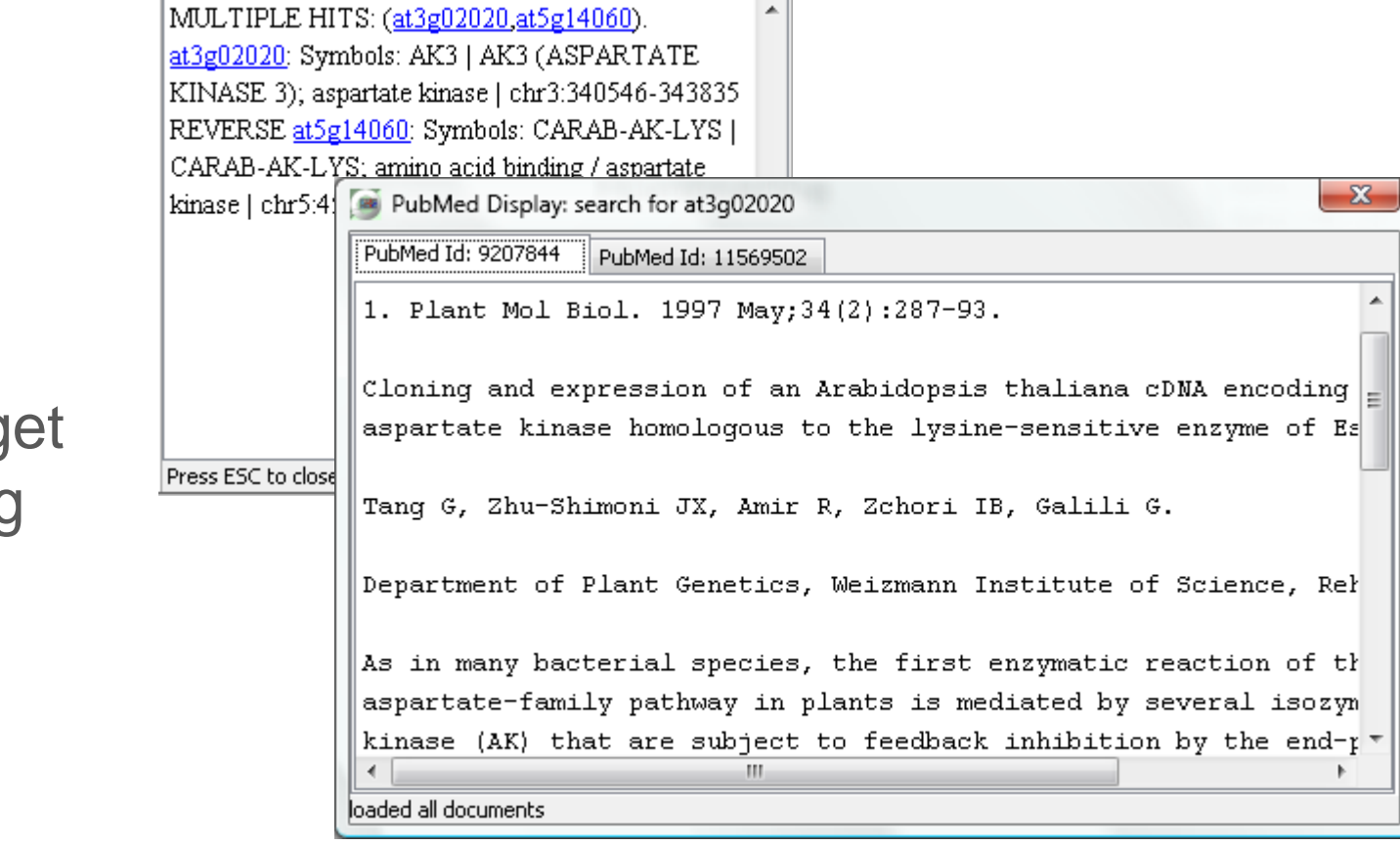

**View your data in Venn diagrams:**

• Compare multiple experiments and group the elements by providing a threshold which marks them to be present

• Either see all features, or filter for a free selection of pathes within the MapMan annotation (e.g. look for genes only in 2.1 major CHO metabolism.synthesis).

We used the MapMan ontology to compress the data to several hundred features, of which most have a biological meaning. To do this, either an enrichment analysis or a Wilcoxon test is performed for every BIN. Thus the question asked is, if there are more genes up or down regulated within each BIN than expected by chance.

Finally the user is presented with a graphical overview of the BIN hierarchy as well as of individual statistical tests which are colour coded.

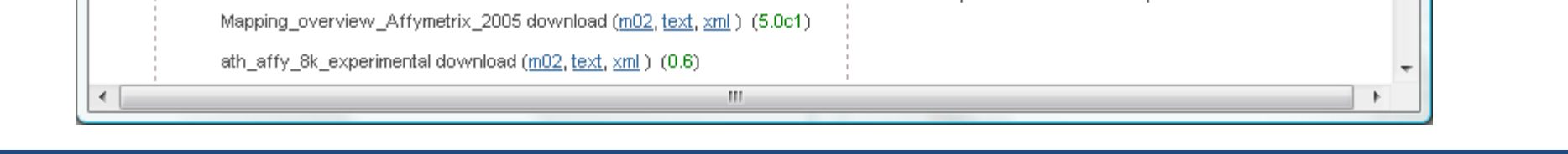

**Help** 

## Robin

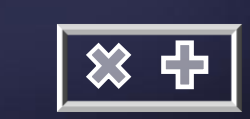

Robin is the raw experimental data preprocessor of MapMan. Thorough quality assessment and customizeable statistical analysis of Affymetrix, Agilent and other single channel and two-

color microarray data. For further details see poster: P086

## Resources

3 中

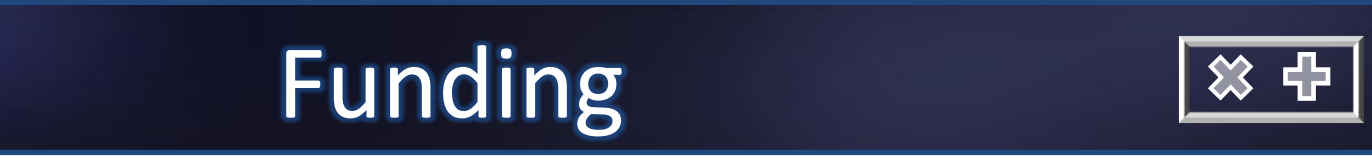

# References

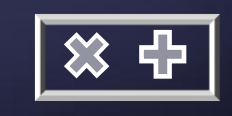

3 中

# MapMan Extensions

| 3 中

3 中

The MapMan family of omics tools was first developed for the reference species Arabidopsis. Here we describe:

(i) How the flexibility and functions in the user interfaces have been extended.

(ii) Extensions to crop plants. As crop specific data has become available we have applied the concept of the MapMan functional classes (BINS) to crop sequence data. This allowed us to visualize and analyze crop data sets, drawing on a generic software and supported by the Arabidopsis reference genome.

## **Chromosomal Display:**

• View your transcript profiling data in the context of their location on the chromosome. • Add a file containing additional markers to be shown on the map in parallel to the experimental data

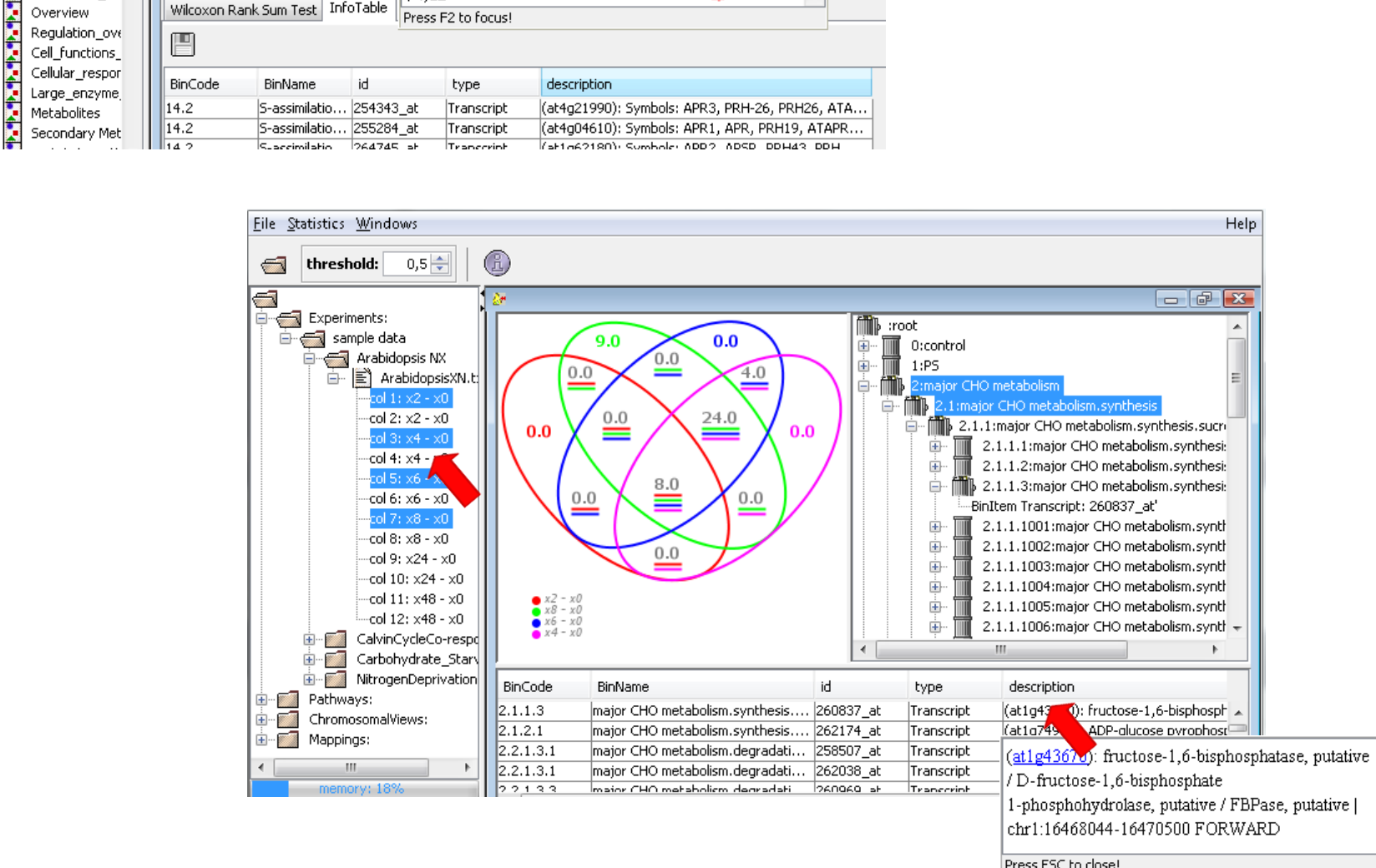

PAPS

 $\sim$  So<sub>3</sub><sup>2-</sup>

Press F2 to focus

 $\longrightarrow$   $\Box$ 

 $\longrightarrow$ 

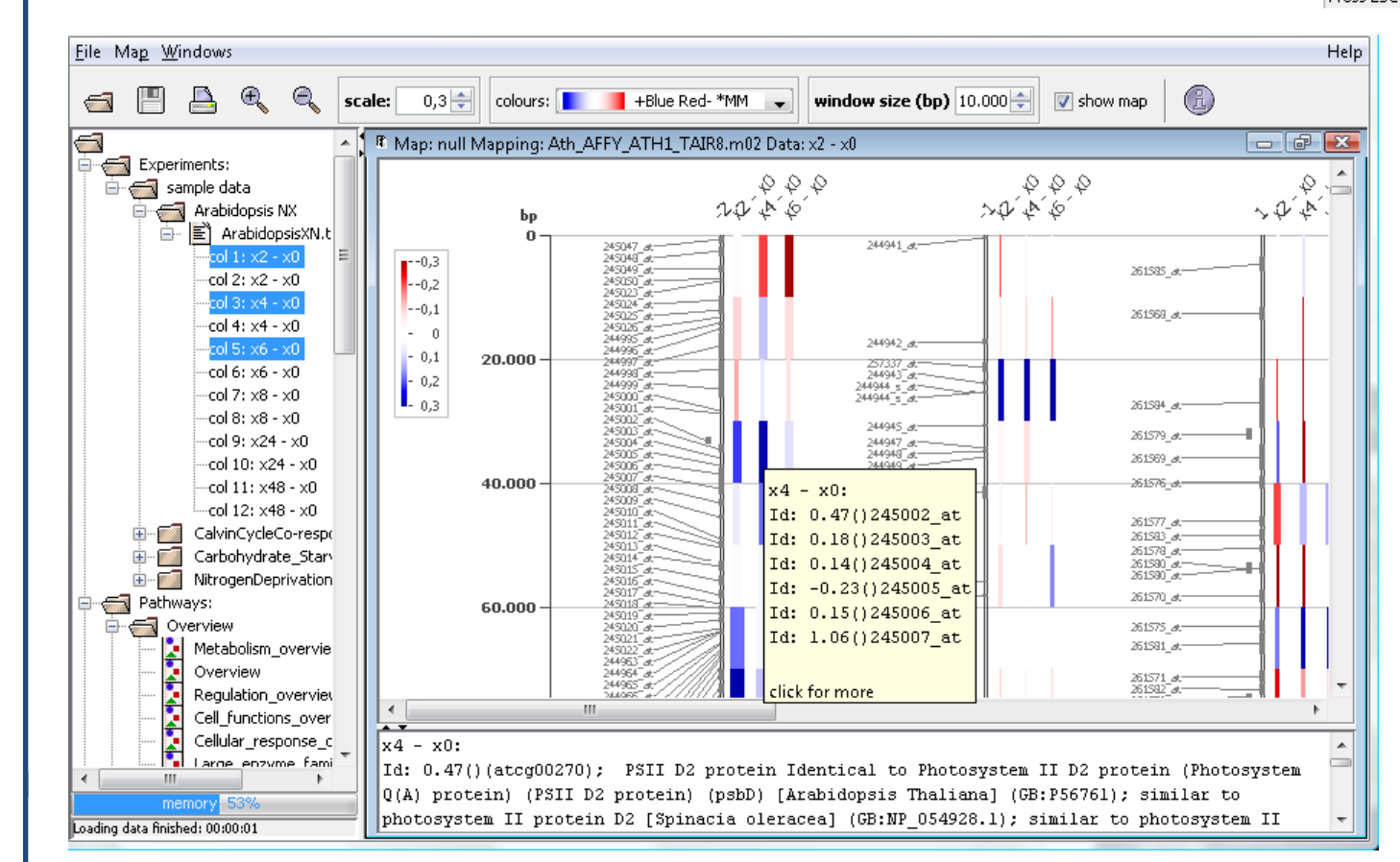

Eile Pathway Windows

g B I A

 $\begin{tabular}{|c|c|c|} \hline \multicolumn{3}{|c|}{ \hline \multicolumn{3}{|c|}{ \hline \multicolumn{3}{|c|}{ \hline \multicolumn{3}{|c|}{ \hline \multicolumn{3}{|c|}{ \hline \multicolumn{3}{|c|}{ \hline \multicolumn{3}{|c|}{ \hline \multicolumn{3}{|c|}{ \hline \multicolumn{3}{|c|}{ \hline \multicolumn{3}{|c|}{ \hline \multicolumn{3}{|c|}{ \hline \multicolumn{3}{|c|}{ \hline \multicolumn{3}{|c|}{ \hline \multicolumn{3}{|c|}{ \hline \multicolumn{3}{$ 

 $col 2: x2 - x$ 

 $col 4: x4 - xC$ 

 $-60 + 3x + 3x$ <br>  $-60 + 5x - 3x$ <br>  $-60 + 5x - 3x$ <br>  $-60 + 3x - 3x$ <br>  $-60 + 3x - 3x$ <br>  $-60 + 10x - 3x + 3x$ <br>  $-60 + 11x + 68$ <br>  $-60 + 12x + 88$ 

E<br>E CalvinCycleCo-<br>E MitrogenDepriv

Overview<br>
Metabolism\_overview<br>
Metabolism\_ov

Pathways

search:

Wilcoxon Rank Sum Test | InfoTable

• Devise the window size to group experimental values by their location to easily see hot spots.

## PageMan

Usadel B, Poree F, Nagel A, Lohse M, Czedik-Eysenberg A, Stitt M. A guide to using MapMan to visualize and compare Omics data in plants: a case study in the crop species, Maize. Plant Cell Environ. 2009 Sep;32(9):1211-29.

Sreenivasulu N, Usadel B,Winter A, Radchuk V, Scholz U, Stein N, Weschke W, Strickert M, Close TJ, Stitt M, Graner A, Wobus U Barley grain maturation and germination: Metabolic pathway and regulatory network commonalities and differences highlighted by new MapMan/PageMan profiling tools. Plant Physiol. 2008, 146:1734-1761

Tellstrom V, Usadel B, Thimm O, Stitt M, Kuster H, Niehaus K. The Lipopolysaccharide of Sinorhizobium meliloti Suppresses defenseassociated Gene Expression in Cell Cultures of the Host Plant Medicago truncatula. Plant Physiol. 2007, 143:825-37

Usadel B, Nagel A, Steinhauser D, Gibon Y, Bläsing OE, Redestig H, Sreenivasulu N, Krall L, Hannah MA, Poree F, Fernie AR, Stitt M. PageMan: an interactive ontology tool to generate, display, and annotate overview graphs for profiling experiments. BMC Bioinformatics. 2006 ;7:535 Usadel B, Urbanczyk-Wochniak E, Thimm O, Nunes-Nesi A, Carrari F, Davy M, Blaesing OE, Kowalczyk M, Weicht D, Polinceusz A, Meyer S, Stitt M, Fernie AR Conversion of MapMan to allow the analysis of transcript data from Solanaceous species: effects of genetic and environmental alterations in energy metabolism in the leaf. Plant Molecular Biology 2006, 60:773-92.

Usadel B, Nagel A, Steinhauser D, Gibon Y, Blaesing OE, Redestig H, Sreenivasulu N, Krall L, Hannah MA, Poree F, Fernie AR, Stitt M PageMan an interactive ontology tool to generate, display, and annotate overview graphs for profiling experiments, BMC Bioinformatics 2006,18:7:535

Usadel B, Nagel A, Thimm O, Redestig H, Bläsing OE, Palacios-Rojas N, Selbig J, Hannemann J, Piques MC, Steinhauser D, Scheible WR, Gibon Y, Morcuende R, Weicht D, Meyer S, Stitt M Extension of the Visualization Tool MapMan to Allow Statistical Analysis of Arrays, Display of Corresponding Genes, and Comparison with Known Responses. Plant Physiology 2005, 138:1195- 1204.

For a full list of publications see: http://mapman.gabipd.org/web/quest/publications

## Mercator pipeline for automated sequence annotation based on manually curated references:

**Mercator** 

Mapping

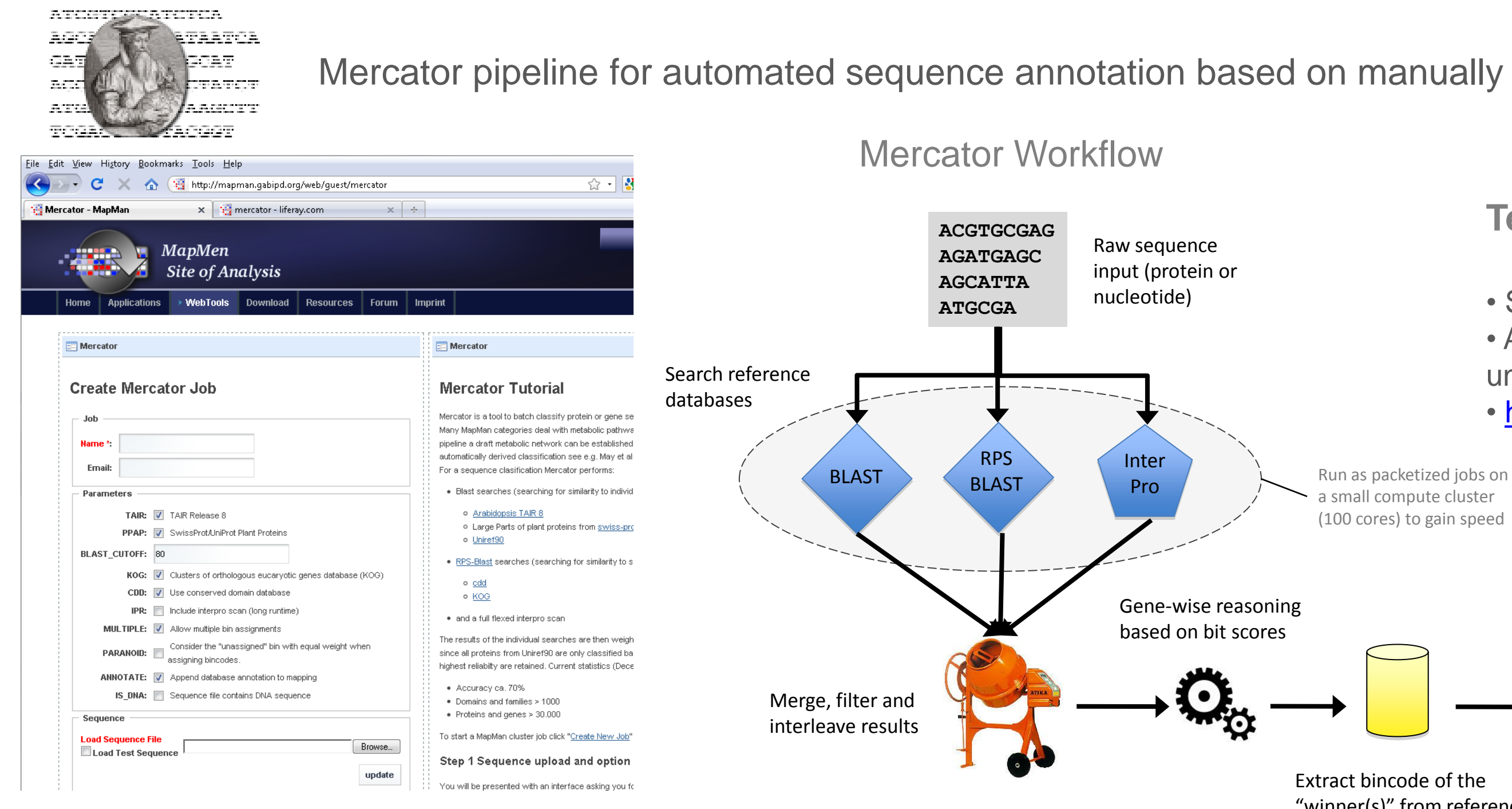

a small compute cluster (100 cores) to gain speed

Extract bincode of the

"winner(s)" from reference

**Technical details:**

• Started and monitored through a web interface • Allows the annotation of sequences (e.g.sequences, underlying a transcript profiling chip) • <http://mapman.gabipd.org/web/guest/mercator>